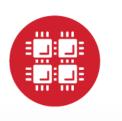

# **Ohio Supercomputer Center**

An **OH**·**TECH** Consortium Member

#### **Conquering the OSC Batch Environment**

or Why Must I Get in Line? I Want to Run Now!

Marcio Faerman, Ph.D. (mfaerman@osc.edu) University of Cincinnati October 2014

www.osc.edu

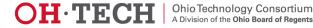

## Understanding the Infrastructure

What Can I do?

③ Many Compute Resources!

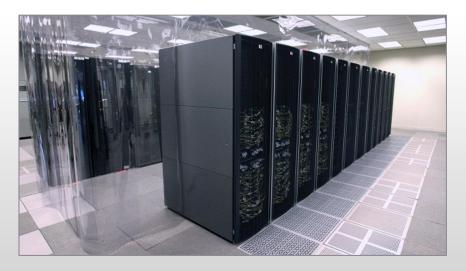

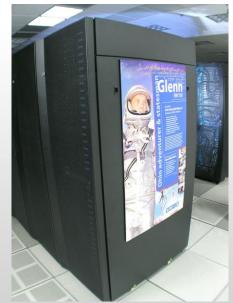

#### **OSC's HPC Clusters:**

- Oakley 8,300 cores
  - Glenn 3,400 cores
    - Ruby 2014 4,800 cores

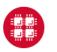

Ohio Supercomputer Center

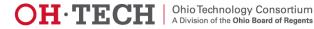

## The User and an OSC Cluster

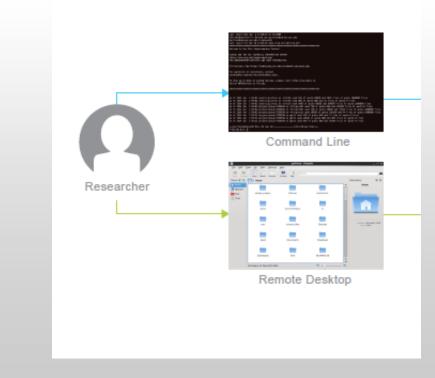

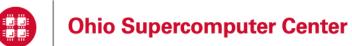

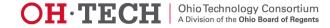

## The User and an OSC Cluster

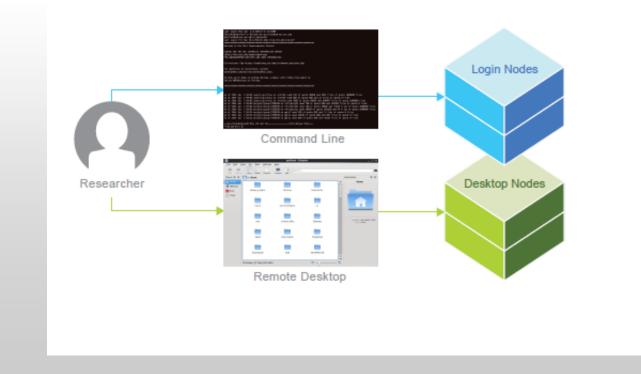

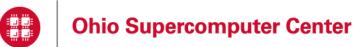

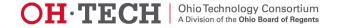

#### Interacting The Login and Desktop Nodes

- Purpose
  - Gateway
    - Submit jobs to batch system
  - Interactive Sandbox
    - Edit files
    - Manage your files
    - Interactive work small scale
      - Compiling and some debugging
- Limits
  - 20 minutes CPU time
  - 1GB memory

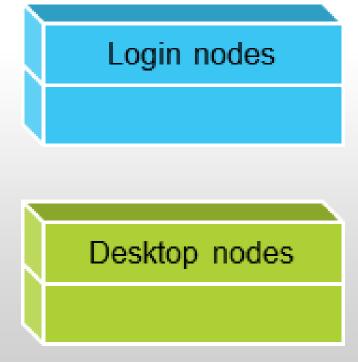

• Use the batch system for serious computing!

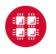

Ohio Supercomputer Center

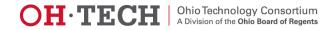

#### The User and an OSC Cluster

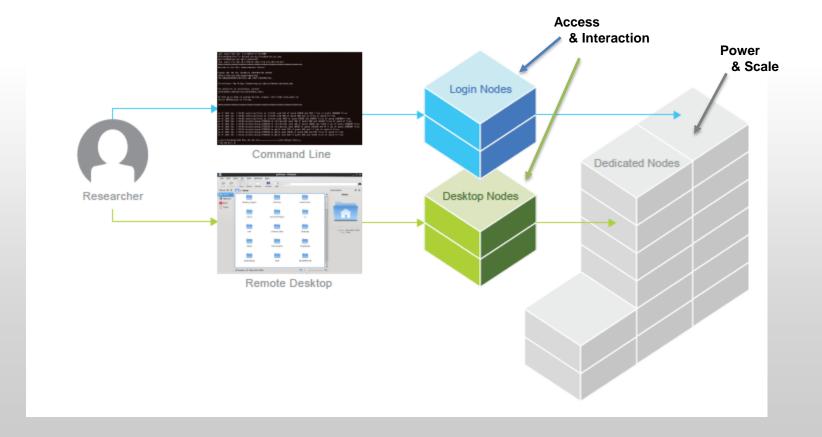

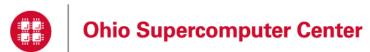

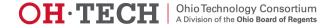

#### Organization of an OSC Cluster

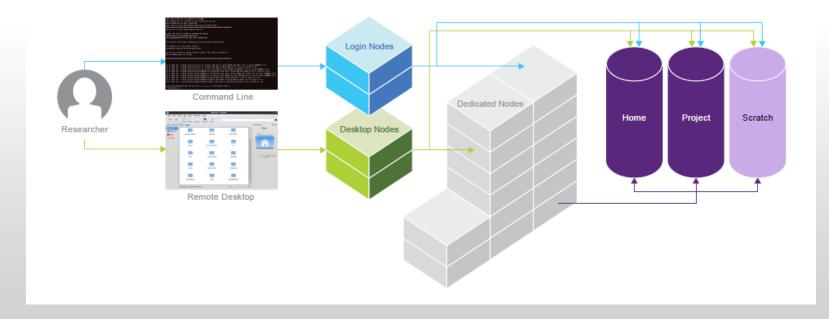

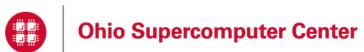

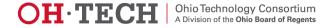

## The Node Components

- Processors
- Memory
- Storage
- Special HW
  - GPUs
  - Accelerators

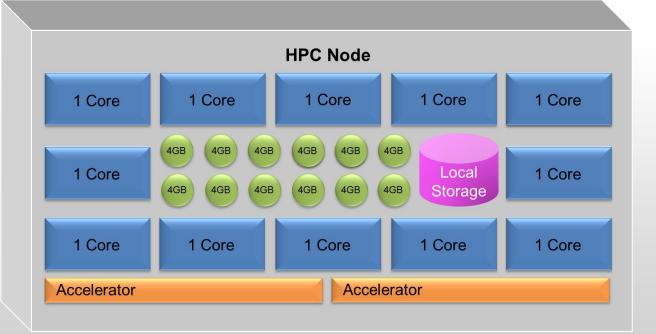

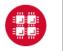

**Ohio Supercomputer Center** 

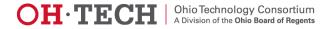

#### **OSC** Computational Capacity

|                                    | Oakley System<br>(2012)                     | Glenn System<br>(Phase III, 2014)    |
|------------------------------------|---------------------------------------------|--------------------------------------|
| Theoretical<br>Peak<br>Performance | 88.6 TF<br><u>+65.5 TF (GPU)</u><br>~154 TF | 53TF<br><u>+6 TF (GPU)</u><br>~60 TF |
| Number of<br>Nodes                 | 692                                         | 426                                  |
| Cores Per<br>Node                  | 12 cores/node                               | 8 cores/node                         |
| Number of<br>CPU Cores             | 8304                                        | 3408                                 |

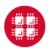

Ohio Supercomputer Center

Slide 11

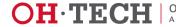

Ohio Technology Consortium A Division of the Ohio Board of Regents

#### **OSC** Computational Capacity

|                                    | Ruby System<br>(2014)                                          | Oakley System<br>(2012)                     | Glenn System<br>(Phase III, 2014)    |
|------------------------------------|----------------------------------------------------------------|---------------------------------------------|--------------------------------------|
| Theoretical<br>Peak<br>Performance | 96 TF<br>+28.6 TF (GPU)<br><u>+20 TF (Xeon Phi)</u><br>~144 TF | 88.6 TF<br><u>+65.5 TF (GPU)</u><br>~154 TF | 53TF<br><u>+6 TF (GPU)</u><br>~60 TF |
| Number of<br>Nodes                 | 240                                                            | 692                                         | 426                                  |
| Cores Per<br>Node                  | 20 cores/node                                                  | 12 cores/node                               | 8 cores/node                         |
| Number of<br>CPU Cores             | 4800                                                           | 8304                                        | 3408                                 |

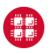

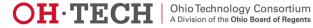

## Understanding the Infrastructure

What Can I do? When Can I do it?

- Many Compute Resources ③
- Many users 😄
  - Crowd brings much more processes to run
    - Than computer processors available
  - Not everyone is able to run at the same time  $\ensuremath{\mathfrak{S}}$ 
    - Even though we wish you could
- What to do?
  - Let's get folks in line

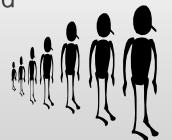

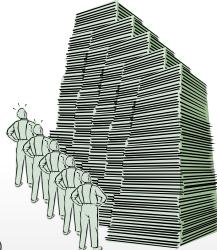

• The only access to significant resources on the HPC machines is through the batch job requests

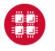

Ohio Supercomputer Center

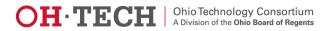

#### The Batch Jobs Queue

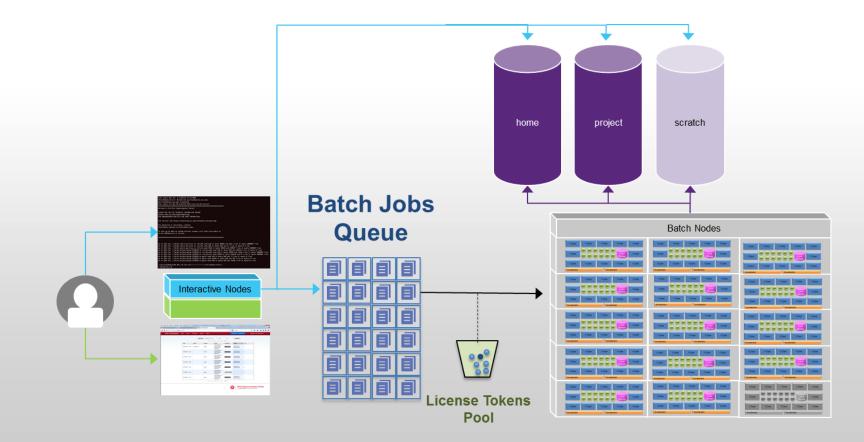

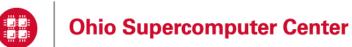

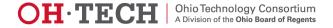

#### What Else Needed

to Make Through the Queue and Run

More to consider in addition to just compute nodes?

- Number of Cores,
- Memory, • Software • Availability, Licenses home project scratch Special Resources, • Accelerators, **Batch Jobs**  GPUs Queue Batch Nodes Storage, • Access permissions, Interactive Nodes Space availability **Priority Policies** • **Resource Limits** • icense Tokens **RUs** (Resource Units) • Pool

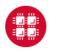

Ohio Supercomputer Center

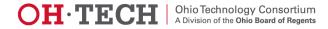

## **Idea Behind Batch Processing**

- System runs the job when **Resources** become available
- Batch Script Requests Resources
  - What will be needed
  - How Long
- Put keyboard input into Batch Script
- Screen output goes into a log file (or files)
- Very efficient in terms of resource utilization
- Requires more preparation than interactive processing

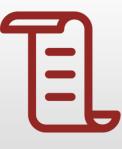

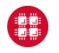

Ohio Supercomputer Center

Slide 16

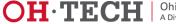

Ohio Technology Consortium A Division of the Ohio Board of Regents

## **Scheduling Policies**

- Serial jobs requesting less than a full node
  - May share a node with other jobs

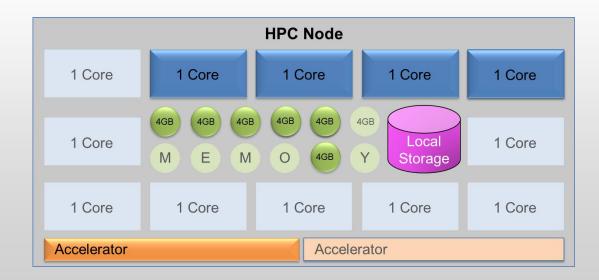

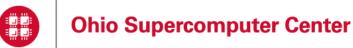

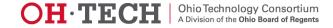

## **Scheduling Policies**

 Parallel jobs are always allocated (and charged for) whole nodes

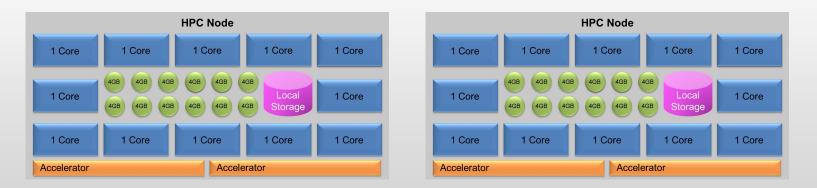

• Note: Serial jobs requiring more than the default amount of memory per core are charged extra

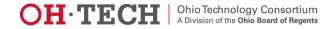

#### Hardware Characteristics

|                      | # of nodes | # of cores<br>per node<br>(ppn) | Memory | Temporary<br>file space |
|----------------------|------------|---------------------------------|--------|-------------------------|
| Oakley<br>(standard) | 690        | 12                              | 48 GB  | 812 GB                  |
| Oakley<br>(bigmem)   | 8          | 12                              | 192 GB | 812 GB                  |
| Oakley<br>(hugemem)  | 1          | 32                              | 1 TB   | 812 GB                  |
| Glenn<br>(newdual)   | 400        | 8                               | 24 GB  | 392 GB                  |

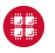

Ohio Supercomputer Center

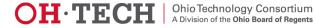

## Walltime and Processor Limits per Job Oakley

- Serial jobs
  - Request 1 node and up to 12 processor cores
  - 168 hour limit (1 week)
  - Exceptions possible, up to 2 weeks
- Parallel jobs
  - Request multiple nodes and up to 2040 processor cores
  - 96 hour limit (4 days)
- Huge memory node
  - Request 1 node and 32 processor cores
  - 48 hour limit

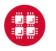

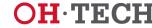

## Limits per User and Group

- User
  - Up to 128 concurrently running jobs and/or
  - Up to 2048 cores in use
- Group
  - Up to 192 concurrently running jobs and/or
  - Up to 2048 cores in use
- Excess jobs wait in queue until other jobs exit
- No more than 1000 jobs per user in the system at once

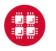

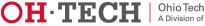

## **Charging Algorithm**

- Charges are in resource units (RUs)
- 1 RU = 10 CPU hours
- Serial job (1 node)
  - CPU hours = # of cores (ppn) requested \* walltime used
  - Ex: nodes=1:ppn=12, 1.5 hours walltime used => 1.8 RUs
- Parallel job (2 or more nodes)
  - Charged for whole nodes regardless of ppn requested
  - CPU hours =
  - # of nodes requested \* # or cores on node \* walltime used
  - Ex: nodes=10:ppn=1, Oakley (12 cores/node), 1.5 hours walltime used => 18 RUs

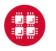

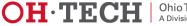

#### Memory Containers (not on Glenn) Now memory counts!

- Nodes=1:ppn=1,mem=12GB
  - Such requests didn't work properly before
- Change rolled out in October, 2013
  - Jobs allocated 4GB per core if explicit memory request not included
    - Effective Cores = memory / memory per core
    - Charge for Effective Cores

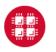

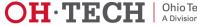

Serial Request (nodes=1:ppn=2)

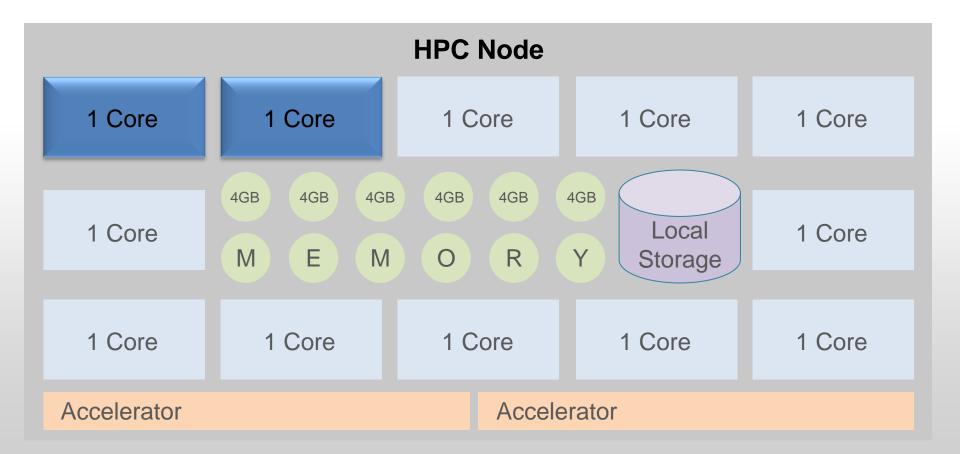

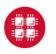

Ohio Supercomputer Center

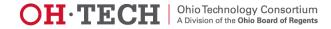

#### Serial Request (nodes=1:ppn=2) Implies Memory Limit of 8GB

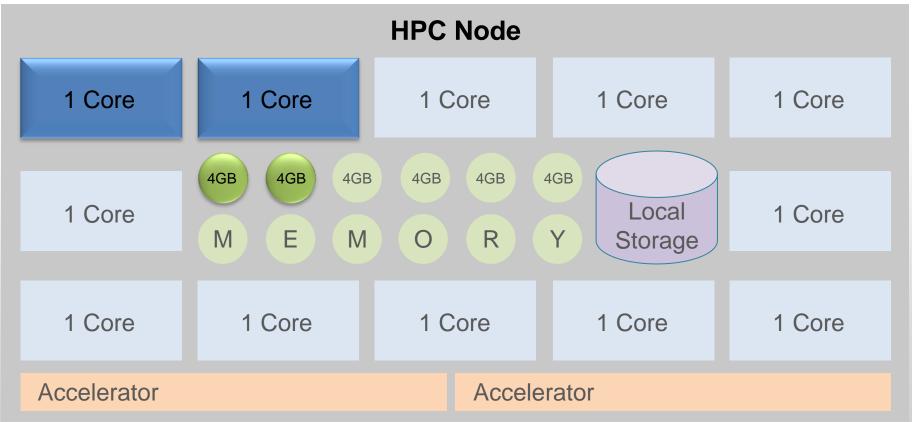

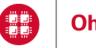

Ohio Supercomputer Center

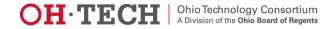

#### Serial Request (nodes=1) 1 core (ppn=1), Memory (12 GB)

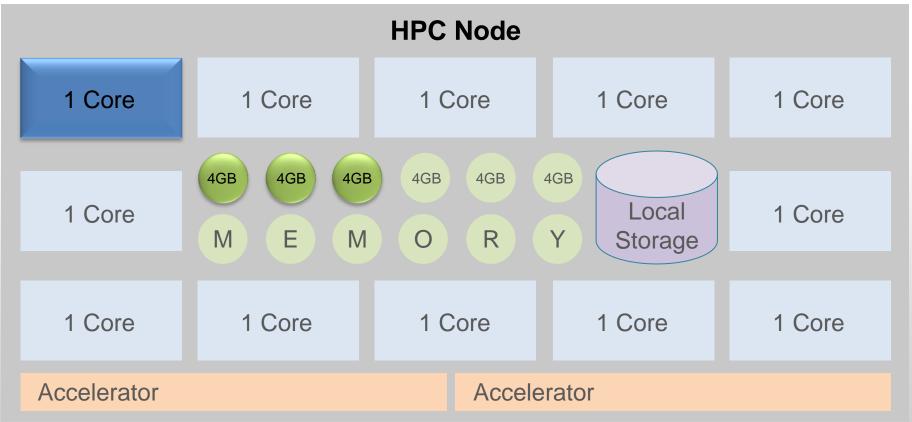

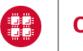

Ohio Supercomputer Center

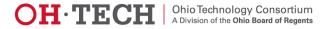

#### Actual Charge: 3 Effective Cores Memory (12 GB)

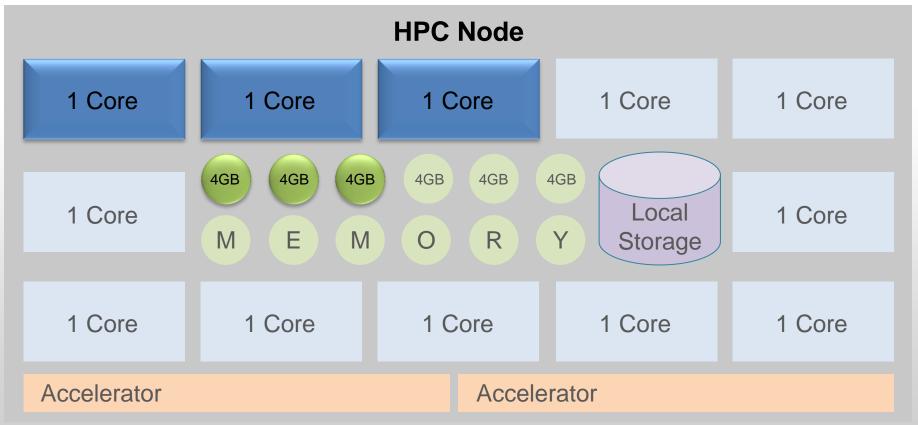

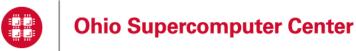

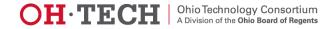

## **Priority Scheduling**

- Scheduling is not strictly first-come first-serve
- Many factors involved in priority calculation
  - Length of time job has been waiting
  - Processor count requested
  - "Fair share" reduced priority
    - How much computing user has done over last few days
    - How much user's group has done over last few days
  - Penalty for projects with large negative RU balances

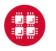

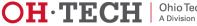

## Scheduling Algorithm

- Scheduler runs as many top priority jobs as possible
- Scheduler identifies highest priority job that cannot currently be run
  - Finds time in future to reserve for it
- Backfill
  - Scheduler backfills as many lower priority jobs as reserved resources permit
  - Small jobs are most likely to fit into scheduling holes
- Keeps overall utilization of system high
- Allows reasonable turnaround time for high priority jobs

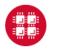

## More on Scheduling

- Highest priority does not mean a job will run immediately
  - Must free up enough resources (processors and memory) to run it
- Debugging
  - Small number of nodes set aside during the day
  - Walltime limit of 1 hour or less

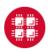

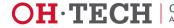

#### Preparing to Run a Batch Job

- Choose a cluster
- Compile and debug your code in an interactive session
  - Use login node to the extent practical
  - Not applicable if using system-installed software
- Determine resource requirements
  - nodes, memory, walltime, software licenses
- Create a batch script for the job
  - Script can have any valid filename
- Submit the job
- Job gets queued

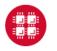

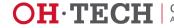

#### **Batch Script Overview**

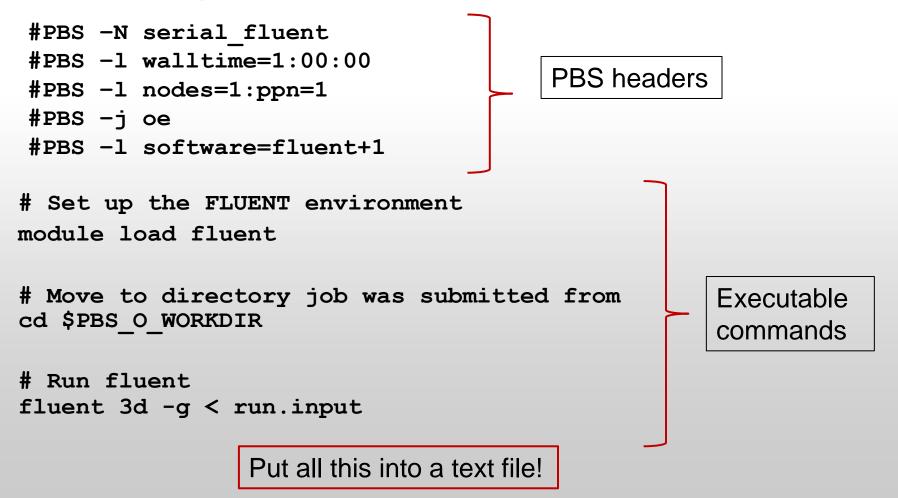

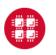

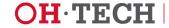

## **PBS (Batch) Options**

- May appear on command line
- May appear at beginning of batch script
  - Before first executable line
  - Preceded by **#PBS**
- Resource requests
- Job name
- Output log preferences
- Mail options

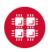

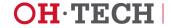

#### **Useful Options for Resource Requests**

| -1 nodes= <i>numnodes</i> :ppn= <i>numprocs</i> | Number of nodes and processors<br>per node. Can also specify gpus.<br>-1 nodes=1:ppn=1<br>-1 nodes=5:ppn=12             |
|-------------------------------------------------|----------------------------------------------------------------------------------------------------|
| -1 mem= <i>amount</i>                           | (optional - rarely needed) Request<br>total amount of memory.<br>-1 mem=192GB                                           |
| -1 walltime= <i>time</i>                        | Total walltime limit in seconds or hours:minutes:seconds.<br>-1 walltime=10:00:00                                       |
| -l software= <i>package[+N]</i>                 | (optional) Request use of N<br>licenses for package. See software<br>documentation for details.<br>-1 software=abaqus+5 |

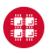

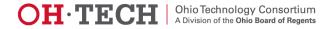

- <u>http://ondemand.osc.edu</u>
- ssh oakley.osc.edu

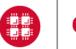

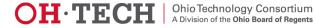

## **Other Useful Options**

| -N jobname                               | Name you give the job                                                                          |
|------------------------------------------|------------------------------------------------------------------------------------------------|
| -j oe                                    | Redirect stderr to stdout – get one log file rather than two.                                  |
| -m bea                                   | Mail options – send mail when job begins, ends, or aborts. Specify any combination of b, e, a. |
| -M <my-email-address></my-email-address> | Send logs to alternative email addresses                                                       |

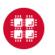

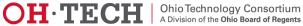

## **Batch Execution Environment**

- Batch jobs begin execution in home directory
  - Even if you submit job from another directory
  - To get to directory submitted from:
    - cd \$PBS\_O\_WORKDIR
- Environment identical to what you get when you log in
  - Same shell (unless you request a different one)
  - Same modules loaded
  - Appropriate "dot-files" executed
  - Must load any modules you need

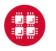

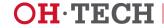

## Submitting a Job and Checking Status

- Command to submit a job
  - qsub script\_file
- Response from PBS (example)
  - 123456.oak-batch.osc.edu
- Show status of batch jobs (example)
  - qstat -a 123456
  - qstat -u usr1234
  - qstat -f 123456

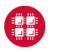

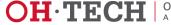

#### Waiting for Your Job to Complete

- Job runs when resources become available
  - Optionally receive email when job starts
- Deleting a job
  - qdel 123456
  - Works for queued or running job

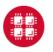

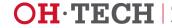

- cp ~mfaerman/OSC-Batch-Training.tar.gz ~
- tar xzvf OSC-Batch-Training.tar.gz

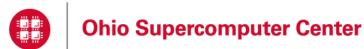

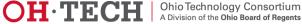

### Monitoring a Running Job

- To see the job output log (stdout and/or stderr)
  - qpeek 123456
  - See documentation for options
- To see resource utilization on nodes allocated to job
  - pdsh (Oakley)
  - all (Glenn)
  - See documentation
- Graphical representation of resource utilization
  - OSC OnDemand (<u>ondemand.osc.edu</u>)
  - − Jobs  $\rightarrow$  Active Jobs  $\rightarrow$  Job Status

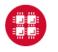

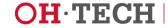

#### **Considerations for Parallel Jobs**

- Multiple Threads per process
  - Share single memory space
  - Leverage multiple cores within same node
  - OpenMP most common approach
- Multiple Processes on multiple nodes
  - Separate memory spaces
  - Data exchanged through messages
  - Message-Passing Interface (MPI) most common approach
- Multi-level parallelism may involve hybrid models
  - Multithreading
  - Message Passing
  - Accelerators
    - GPUS
    - Xeon Phi

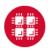

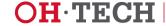

Local Storage

# **\$TMPDIR – The FASTEST (scratch)**

- Data or executable files so large do not fit home directories.
- The /tmp directory offers a huge amount of temporary disk space (315TB in total)
  - Much Faster than \$HOME disk since it is on local disk (not NFSmounted).
- For each batch job stored in the environment variable TMPDIR

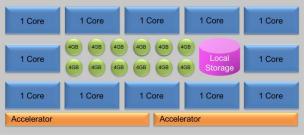

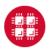

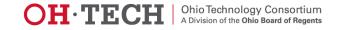

Local Storage

## \$TMPDIR – The FASTEST (scratch)

1 Core

1 Core

1 Core

Accelerator

1 Core

1 Core

1 Core

1 Core

Accelerator

1 Core

Storage

1 Core

1 Core

1 Core

1 Core

- In the batch file the user should
  - copy all files needed to \$TMPDIR,
  - cd **to** \$TMPDIR,
  - run your code, and
  - finally bring needed output back files to your \$HOME area.
- "clean-up" not needed
  - \$TMPDIR directory and all its files are deleted when the job ends.

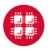

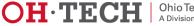

### pbsdcp – Distributed Copy for Parallel Jobs

- \$TMPDIR directory is not shared across nodes!
- When a parallel job starts running on multiple nodes, each node has its own \$TMPDIR.
- Use pbsdcp when copying files to directories not shared between nodes (e.g. /tmp or \$TMPDIR)
  - Distributed copy command
  - Two modes:
    - -s scatter mode (default)
    - -g gather mode

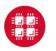

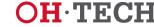

#### pbsdcp – Distributed Copy for Parallel Jobs

- Note: In gather mode, if files on different nodes have the same name, they will overwrite each other.
  - Using the -g (gather mode), the file names should have the form outfile001, outfile002, etc., with each node producing a different set of files.

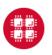

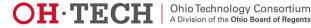

## **\$PFSDIR**

- Large, Complex Data Structures
  - Spawning multiple nodes
  - Good candidates for \$PFSDIR
- Utilizing Data Driven Software
  - MPI/IO
  - HDF5
  - NetCDF
- Removed when job terminates

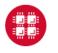

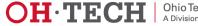

# PBS Information Variables

- PBS has a number of built-in environment variables that preserve job information:
  - PBS\_O\_HOST = hostname of machine running PBS
  - PBS\_O\_QUEUE = starting queue your job was put in
  - PBS\_QUEUE = queue your job was executed in
  - PBS\_JOBID = JID of your job
  - PBS\_JOBNAME = "internal" name you gave job
  - PBS\_NODEFILE = name of the file containing list of nodes your job used
- The next two slides show an example batch script and corresponding log depicting access to these PBS variables

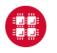

#### 

#### **Batch Script Reporting PBS Environment Information**

```
#PBS -1 walltime=1:00
#PBS -N print-env-var
#PBS -j oe
#PBS -m bae
#PBS -S /bin/bash
set -x
cd $PBS O WORKDIR
qstat -u $USER -rn
echo $PBS O HOST
echo $PBS O QUEUE
echo $PBS QUEUE
echo $PBS JOBID
echo $PBS JOBNAME
cat $PBS NODEFILE
```

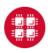

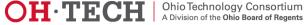

#### Batch Log Reporting PBS Environment Information

| + cd /nfs/15/mfaerma        | an/Training-U | JC/PBS-Ent | vironment          |            |     |                             |   |
|-----------------------------|---------------|------------|--------------------|------------|-----|-----------------------------|---|
| + qstat -u mfaerman         | -rn           |            |                    |            |     |                             |   |
| oak-batch.osc.edu:1         | 5001:         |            |                    |            |     |                             |   |
| Job ID                      | Username      | Queue      | Jobname            | SessID NDS |     | l Req'd Elap<br>Memory Time |   |
| 3109574.oak-batc<br>n0678/0 | mfaerman      | serial     | print-env-var      | 4250       | 1 1 | 4gb 00:01                   | R |
| + echo oakley02.osc         | .edu          |            |                    |            |     |                             |   |
| oakley02.osc.edu            |               |            |                    |            |     |                             |   |
| + echo batch                |               |            |                    |            |     |                             |   |
| batch                       |               |            |                    |            |     |                             |   |
| + echo serial               |               |            |                    |            |     |                             |   |
| serial                      |               |            |                    |            |     |                             |   |
| + echo 3109574.oak-1        | batch.osc.edu | 1          |                    |            |     |                             |   |
| 3109574.oak-batch.os        | sc.edu        |            |                    |            |     |                             |   |
| + echo print-env-va         | r             |            |                    |            |     |                             |   |
| print-env-var               |               |            |                    |            |     |                             |   |
| + cat /var/spool/ba         | tch/torque/au | ux//310957 | 74.oak-batch.osc.e | edu        |     |                             |   |
| n0678                       |               |            |                    |            |     |                             |   |
|                             |               |            |                    |            |     |                             |   |
|                             |               |            |                    |            |     |                             |   |

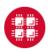

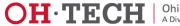

#### Parallel Jobs Script Issues

- Script executes just on the first node assigned to the job
- But how about my other nodes?
  - Use mpiexec to
    - Run copies of a program or command
    - On multiple nodes
- Software that also provides multi-node execution
  - **pbsdcp** (parallel file copy)
  - Some application software installed by OSC

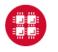

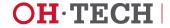

#### Job Output

- Get your results when the job finishes
  - Optionally receive email when job ends
- Screen output ends up in file job\_name.ojobid
  - Copied to your working directory when job ends
  - Example: testjob.o1234567

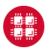

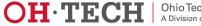

#### Exercise

- Create and submit a serial job
  - Batch script is a text file many options for creating
  - Select appropriate PBS headers again, many options
  - Have the job print out the hostname and working directory, then sleep for 10 minutes
    - hostname; pwd; sleep 600
- Check the status of the job using qstat
- Check the job using OnDemand
- Take a peek at the output log using **qpeek**
- Optional: delete the job using qdel
- Find and display the output log(s)

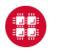

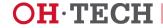

#### OMP Job qstat sample

[mfaerman@oakley01 Simple\_OMP\_Job]\$ qstat -u mfaerman

oak-batch.osc.edu:15001:

|                      |               |        |           |        |     | Req' | d Req'd | Elap  | 2   |      |
|----------------------|---------------|--------|-----------|--------|-----|------|---------|-------|-----|------|
| Job ID               | Username      | Queue  | Jobname   | SessID | NDS | TSK  | Memory  | Time  | S I | [ime |
|                      |               |        |           |        |     |      |         |       |     |      |
| 2861061.oak-batc     | mfaerman 🤇    | serial | omp-hello |        | 1   | 12   | 2 (48gb | 00:10 | Q   |      |
| [mfaerman@oakley01 S | Simple_OMP_Jo | b]\$   |           |        |     |      |         |       |     |      |

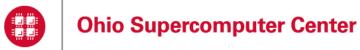

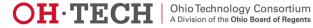

#### Sample of end of execution e-mail Some useful information

| 🖂   🛃 🧐 🥴 🔺<br>File Messag                                                                                                    |                                                                                                    | PBS JOB 2                                                                           | 861704.oak-batch.osc.edu - Messa              | ge (Plain Text)                    |
|----------------------------------------------------------------------------------------------------|----------------------------------------------------------------------------------------------------|-------------------------------------------------------------------------------------|-----------------------------------------------|------------------------------------|
| ignore X<br>& Junk → Delete<br>Delete                                                                                                    | Reply Reply Forward to More *<br>Respond                                                                    | TAACCCT A To Manager<br>Team E-mail One<br>Reply & Delete Create New<br>Quick Steps | Rules ▼<br>↓ OneNote<br>↓ Actions ▼<br>↓ Move | Mark Categorize Follow Up * Tags 5 |
| To: mfaet<br>Cc:<br>Subject: PBS J<br>PBS Job Id: 286<br>Job Name: alt<br>Exec host: 006<br>Execution term<br>Exit_status=0<br>resources_use<br>resources_use | 03/5+n0603/4+n0603/3+n0603/2+r<br>inated<br>cput=00:00:00<br>d.mem=0kb<br>d.vmem=0kb<br>d.walltime=00:00:06 | 1 node: n0603 us                                                                    | sing 6 cores: <mark>0-5</mark>                |                                    |

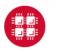

**Ohio Supercomputer Center** 

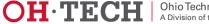

#### MPI Job qstat sample

[mfaerman@oakley02 Simple MPI Job]\$ qstat -u mfaerman

oak-batch.osc.edu:15001:

|                    |               |          |           |            | Req'd | Req'd Ela   | ıр     |
|--------------------|---------------|----------|-----------|------------|-------|-------------|--------|
| Job ID             | Username      | Queue    | Jobname   | SessID NDS | TSK 1 | Memory Time | S Time |
|                    |               |          |           |            |       |             | ·      |
| 2861557.oak-batc   | mfaerman      | parallel | mpi-hello | (4         | 4 48  | 00:10       | Q      |
| [mfaerman@oakley02 | Simple_MPI_Jo | b]\$     |           |            |       |             |        |

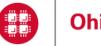

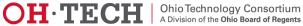

#### **Problems with Jobs Not Starting**

- My job didn't start at all—why?
  - Are you logged on to correct machine?
  - Tricky part about shared storage is that all machines use same home directories
- Why is my job being held?
  - Check technical web pages (http://www.osc.edu/supercomputing)
  - Has a downtime been announced?
    - Scheduler will not run jobs that cannot finish before downtime

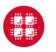

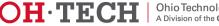

#### Problems with Jobs Failing after Starting

- My job quit before it finished—why?
  - Check for file ending with .ojobid
  - Study errors listed
    - Are errors from batch script?
      - oschelp may be of assistance
    - Are errors from programming problem?
      - oschelp can't really debug programs for users
- My job died with a segmentation fault—why?
  - Usually sign of trying to access an array out of bounds
  - Usually sign of a programming problem

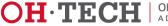

### Job Arrays

- Submission of many similar jobs
  - With single qsub
- unique \$PBS\_ARRAYID,
  - Parameterizes job behavior in array.
    - Input argument to an application
    - Part of a file name.

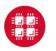

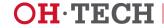

#### Job Array Script Example

#PBS -N test-array #PBS -1 walltime=00:00:30 #PBS -1 nodes=1:ppn=1 #PBS -t 1-3,10,20 #PBS -j oe #PBS -S /bin/bash set -x cd \$PBS\_0\_WORKDIR echo \$PBS\_ARRAYID myprogram < data\${PBS\_ARRAYID}.in > data\${PBS\_ARRAYID}.out

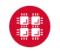

Ohio Supercomputer Center

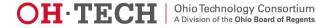

#### How to qstat the whole Job Array

| bash-4.1\$ qstat -t '2862849[]' |               |          |                  |  |  |  |  |  |  |
|---------------------------------|---------------|----------|------------------|--|--|--|--|--|--|
| Job id                          | Name          | User     | Time Use S Queue |  |  |  |  |  |  |
|                                 |               |          |                  |  |  |  |  |  |  |
| 2862849[1].oak-batch            | test-array-1  | mfaerman | 0 Q serial       |  |  |  |  |  |  |
| 2862849[2].oak-batch            | test-array-2  | mfaerman | 0 Q serial       |  |  |  |  |  |  |
| 2862849[3].oak-batch            | test-array-3  | mfaerman | 0 Q serial       |  |  |  |  |  |  |
| 2862849[10].oak-batch           | test-array-10 | mfaerman | 0 Q serial       |  |  |  |  |  |  |
| 2862849[20].oak-batch           | test-array-20 | mfaerman | 0 Q serial       |  |  |  |  |  |  |

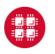

Ohio Supercomputer Center

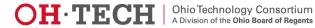

#### How to qstat specific jobs in Job Array

| bash-4.1\$ qstat -t '2862849[1]'    |                 |          |                  |  |  |  |  |  |  |
|-------------------------------------|-----------------|----------|------------------|--|--|--|--|--|--|
| Job id                              | Name            | User     | Time Use S Queue |  |  |  |  |  |  |
| 2862849[1].oak-batch                | test-array-1    | mfaerman | <br>0 Q serial   |  |  |  |  |  |  |
| bash-4.1\$ qstat -t '2862<br>Job id | 849[2]'<br>Name | User     | Time Use S Queue |  |  |  |  |  |  |
| 2862849[2].oak-batch                | test-array-2    | mfaerman | 0 Q serial       |  |  |  |  |  |  |

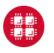

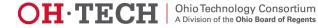

#### How to **Remove** a specific job from Job Array

| bash-4.1\$ qstat -t '2862849[]' |               |          |                  |  |  |  |  |  |  |
|---------------------------------|---------------|----------|------------------|--|--|--|--|--|--|
| Job id                          | Name          | User     | Time Use S Queue |  |  |  |  |  |  |
|                                 | ·             | ·        |                  |  |  |  |  |  |  |
| 2862849[1].oak-batch            | test-array-1  | mfaerman | 0 Q serial       |  |  |  |  |  |  |
| 2862849[2].oak-batch            | test-array-2  | mfaerman | 0 Q serial       |  |  |  |  |  |  |
| 2862849[3].oak-batch            | test-array-3  | mfaerman | 0 Q serial       |  |  |  |  |  |  |
| 2862849[10].oak-batch           | test-array-10 | mfaerman | 0 Q serial       |  |  |  |  |  |  |
| 2862849[20].oak-batch           | test-array-20 | mfaerman | 0 Q serial       |  |  |  |  |  |  |

#### bash-4.1\$ qdel -t 2 '2862849[]'

| bash-4.1\$ qstat -t '286 | 2849[]'       |          |                  |
|--------------------------|---------------|----------|------------------|
| Job id                   | Name          | User     | Time Use S Queue |
|                          |               |          |                  |
| 2862849[1].oak-batch     | test-array-1  | mfaerman | 0 Q serial       |
| 2862849[3].oak-batch     | test-array-3  | mfaerman | 0 Q serial       |
| 2862849[10].oak-batch    | test-array-10 | mfaerman | 0 Q serial       |
| 2862849[20].oak-batch    | test-array-20 | mfaerman | 0 Q serial       |
| bash-4.1\$               |               |          |                  |

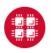

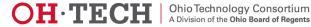

### Job Dependency

- Example:
  - Job C must not start before
  - Jobs A and B terminate
- Several conditional options
   available

qsub -W depend=afterany:\$JobA\_Id:\$JobB\_Id JobC.pbs

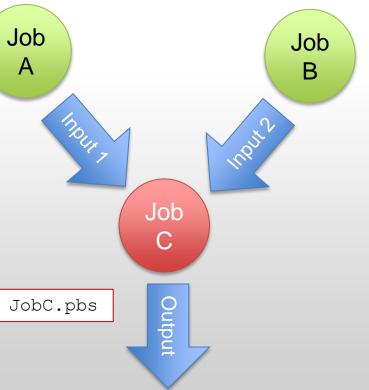

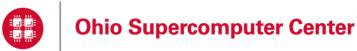

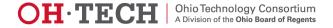

#### Job Dependency Submission Example

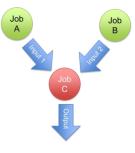

[mfaerman@oakley02 Alt\_OMP\_Job]\$ qsub -W depend=afterany:2865505:2865506 alt-omp-hello.pbs 2865507.oak-batch.osc.edu [mfaerman@oakley02 Alt OMP Job]\$ qstat -u mfaerman

oak-batch.osc.edu:15001:

|                  |          |        |               |            | Red   | q'd | Req'd Elap         |
|------------------|----------|--------|---------------|------------|-------|-----|--------------------|
| Job ID           | Username | Queue  | Jobname       | SessID NDS | S TSK | ]   | Memory Time S Time |
|                  |          |        |               |            |       |     |                    |
| 2865505.oak-batc | mfaerman | serial | alt-omp-hello |            | 1     | 6   | 24gb 00:05 Q       |
| 2865506.oak-batc | mfaerman | serial | alt-omp-hello |            | 1     | 6   | 24gb 00:05 Q,      |
| 2865507.oak-batc | mfaerman | serial | alt-omp-hello |            | 1     | 6   | 24gb 00:05 🖽       |
|                  |          |        |               |            |       |     |                    |

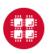

Ohio Supercomputer Center

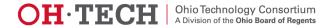

#### Licenses and Tokens Abaqus Example

| #PBS -N my_job                                                                    |
|-----------------------------------------------------------------------------------|
| #PBS -1 walltime=00:30:00                                                         |
| #PBS -l nodes=1:ppn=1                                                             |
| #PBS -l software=abaqus+5                                                         |
| module load abaqus                                                                |
| abaqus job= <abaqus_job> input=<input_file> interactive</input_file></abaqus_job> |

- An Abaqus job needs T tokens to run
  - $T = int(5 \times C^{0.422})$ , where
  - C = total number of cores requested
- Tokens checked out from OSC token-based license pool

| Cores<br>(nodes x ppn each): | 1 | 2 | 3 | 4 | 6  | 8  | 12 | 16 | 24 | 32 | 48 |
|------------------------------|---|---|---|---|----|----|----|----|----|----|----|
| Tokens needed:               | 5 | 6 | 7 | 8 | 10 | 12 | 14 | 16 | 19 | 21 | 25 |

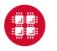

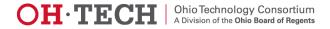

#### Abaqus Job Example

```
#PBS -1 walltime=1:00:00
#PBS -1 nodes=2:ppn=12
#PBS -N my abaqus job
#PBS -1 software=abaqus+19
#PBS −j oe
# The following lines set up the ABAQUS environment
#
module load abaqus
#
# Move to the directory where the job was submitted
#
cd $PBS O WORKDIR
cp *.inp $TMPDIR/
cd $TMPDIR
# Run ABAQUS, note that in this case we have provided the names of the input files explicitly
#
abaqus job=test input=<my input file name1>.inp cpus=24 interactive
#
# Now, move data back once the simulation has completed
#
mv * $PBS O WORKDIR
```

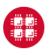

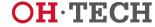

#### **Considerations for Parallel Jobs**

- Multiple Threads per process
  - Share single memory space
  - Leverage multiple cores within same node
  - OpenMP most common approach
- Multiple Processes on multiple nodes
  - Separate memory spaces
  - Data exchanged through messages
  - Message-Passing Interface (MPI) most common approach
- Multi-level parallelism may involve hybrid models
  - Multithreading
  - Message Passing
  - Accelerators
    - GPUS
    - Xeon Phi

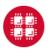

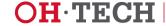

#### Hybrid MPI, OpenMP Job Script 6 threads/process, 4 MPI processes, 2 nodes

```
#PBS -N hybrid-mpi-omp-2x4d2
#PBS -1 walltime=00:01:00
#PBS -1 nodes=2:ppn=12
#PBS -j oe
#PBS -m bae
#PBS -S /bin/bash
module swap intel gnu
set -x
export OMP NUM THREADS=6
export MV2 ENABLE AFFINITY=0
cd $PBS O WORKDIR
pwd
# Compile in $PBS O WORKDIR, printed above.
mpicc -02 -fopenmp hello-hybrid.c -o hello-hybrid
# Copy executable to all nodes
pbsdcp $PBS O WORKDIR/hello-hybrid $TMPDIR
```

mpiexec -npernode 2 \$TMPDIR/hello-hybrid

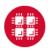

**Ohio Supercomputer Center** 

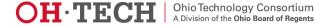

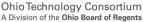

#### MPI-OpenMP Sample Output 6 threads/process, 4 MPI processes, 2 nodes

[mfaerman@oakley02 Hybrid-MPI-OpenMP]\$ grep Hello hybrid-mpi-omp-2x4d2.o2879820 Hello from thread 0 out of 6 from process 0 out of 4 on n0599.ten.osc.edu Hello from thread 3 out of 6 from process 3 out of 4 on n0401.ten.osc.edu Hello from thread 4 out of 6 from process 0 out of 4 on n0599.ten.osc.edu Hello from thread 0 out of 6 from process 2 out of 4 on n0401.ten.osc.edu Hello from thread 0 out of 6 from process 1 out of 4 on n0599.ten.osc.edu Hello from thread 5 out of 6 from process 1 out of 4 on n0599.ten.osc.edu Hello from thread 3 out of 6 from process 0 out of 4 on n0599.ten.osc.edu Hello from thread 4 out of 6 from process 2 out of 4 on n0401.ten.osc.edu Hello from thread 1 out of 6 from process 3 out of 4 on n0401.ten.osc.edu Hello from thread 3 out of 6 from process 2 out of 4 on n0401.ten.osc.edu Hello from thread 2 out of 6 from process 2 out of 4 on n0401.ten.osc.edu Hello from thread 1 out of 6 from process 1 out of 4 on n0599.ten.osc.edu Hello from thread 2 out of 6 from process 1 out of 4 on n0599.ten.osc.edu Hello from thread 2 out of 6 from process 3 out of 4 on n0401.ten.osc.edu Hello from thread 5 out of 6 from process 3 out of 4 on n0401.ten.osc.edu Hello from thread 5 out of 6 from process 2 out of 4 on n0401.ten.osc.edu Hello from thread 4 out of 6 from process 1 out of 4 on n0599.ten.osc.edu Hello from thread 4 out of 6 from process 3 out of 4 on n0401.ten.osc.edu Hello from thread 0 out of 6 from process 3 out of 4 on n0401.ten.osc.edu Hello from thread 1 out of 6 from process 2 out of 4 on n0401.ten.osc.edu Hello from thread 3 out of 6 from process 1 out of 4 on n0599.ten.osc.edu Hello from thread 5 out of 6 from process 0 out of 4 on n0599.ten.osc.edu Hello from thread 2 out of 6 from process 0 out of 4 on n0599.ten.osc.edu Hello from thread 1 out of 6 from process 0 out of 4 on n0599.ten.osc.edu

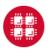

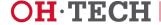

### **Batch Specifics**

- 8 Large Memory (192 GB) nodes on Oakley ("bigmem").
  - **#PBS** -1 mem=192GB
- Huge Memory node ("hugemem"), with 1 TB of RAM and 32 cores
  - #PBS -1 nodes=1:ppn=32.
  - This node is only for serial jobs, must request the entire
  - Walltime limit of 48 hours for jobs on this node.
- GPU jobs may request any number of cores and either 1 or 2 GPUs.

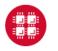

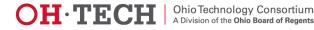

### Interacting with OSC Nodes

- Login Nodes
  - Just ssh to cluster login nodes
  - Limited time and computational resources
- <u>OnDemand</u> Portal
  - Easy access to Graphic User Interface (GUI) software
    - Just open a VNC App
      - Desktops
      - Applications

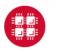

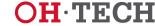

#### Interacting with a Batch Job

- Yes you wait in line to run your job
- But once you get out of the queue:
  - You have access to the batch nodes
  - Can actually interact with them
    - For instance, using VNC
    - Further information available at: <u>https://www.osc.edu/documentation/howto/use-vnc-in-a-batch-job</u>

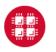

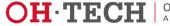

#### **Interactive Batch Jobs**

- Useful for debugging parallel programs
- Running a GUI program too large for login or desktop nodes.
- Resource limits (memory, CPU) same as batch limits
- Generally invoked without a script, for example:

```
qsub -I -X -l nodes=2:ppn=12 -l walltime=1:00:00
```

- The -I flag indicates job is interactive
- The -X flag enables X11 forwarding
- Need X11 server running on your computer to use X11 forwarding [<u>see more</u>]

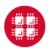

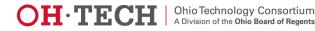

#### **Option 1: Interactive Shell**

- In your job submission, request:
  - Entire GPU node,
    - GPUs used to accelerate visualization

qsub -I -l nodes=1:ppn=12:gpus=2:vis

• Your job will still be **queued** just like any job

qsub: waiting for job 123456.opt-batch.osc.edu to start

• When the job runs, you'll see the following line:

qsub: job 123456.opt-batch.osc.edu ready

- You now have an Interactive Shell
  - On one of the GPU nodes

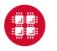

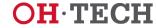

# 🕂 Interactive PBS Shell – An Important Note 🕂

- If the load is high,
  - ➡Your job may wait for hours in the queue
- A walltime limit ≤ 1 hour recommended
   As job can run on nodes reserved for debugging

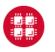

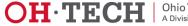

#### **Option 1: Interactive Shell**

- Start the VNC server module load virtualgl module load turbovnc vncserver
- May ask to setup password
  - To secure VNC session from unauthorized connections
  - We recommend a strong password
- The output of this command is important

New 'X' desktop is n0302.ten.osc.edu:1

- Tells where to point client to access desktop
  - Host Name (before the :)
  - Display # (after the :)

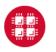

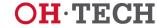

**Option 2: Non-Interactive Batch Job** 

- Less Friendly
  - Use **qpeek** to verify the output of **vncserver** 
    - Host Name
    - Display #
- More Robust
  - Can go away (no "baby-sitting" of interactive prompt)
    - System notifies by email when desktop is available
  - If connection to OSC is unstable and intermittent
    - VNC server survives disconnection

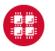

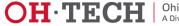

**Option 2: Non-Interactive Batch Job** 

#### **Script Sample:**

```
#PBS -l nodes=1:ppn=12:qpus=2:vis
#PBS -1 walltime=00:15:00
#PBS −m b
#PBS -N VNCjob
#PBS −j oe
module load virtualql
module load turbovnc
vncserver
sleep 100
vncpid=`pgrep -s 0 Xvnc`
while [ -e /proc/$vncpid ]; do sleep 0.1; done
```

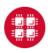

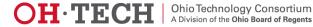

#### **Option 2: Non-Interactive Batch Job**

-bash-4.1\$ vncpasswd Password:

-bash-4.1\$ qsub int-nogpus.pbs 3092450.oak-batch.osc.edu

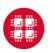

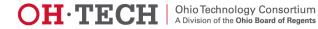

#### **Option 2: Non-Interactive Batch Job**

- Script submission sends an email when job has started
  - Includes the host (node) name: "n0646"

| From:                                                                                                    | root <adm@oak-batch.osc.edu></adm@oak-batch.osc.edu>   |  |  |  |  |  |  |
|----------------------------------------------------------------------------------------------------|--------------------------------------------------------|--|--|--|--|--|--|
| To:                                                                                                    | mfaerman@oakley02.osc.edu                              |  |  |  |  |  |  |
| Cc                                                                                                    |                                                        |  |  |  |  |  |  |
| Subject:                                                                                                    | PBS JOB 2903380.oak-batch-osc.edu                      |  |  |  |  |  |  |
| PBS Job Id: 2903380.oak-batch.øsc.edu<br>Job Name: VNCjob<br>Exec host: n0646/11+n0646/10+n0646/9+n0646/8+n0646/7+n0646/6+n0646/5+n0646/4+n0646/3+n0646/2+n0646/1+n0646/0<br>Begun execution |                                                        |  |  |  |  |  |  |
| • ]]                                                                                                    | se apeek to check output of vncserver on a login node: |  |  |  |  |  |  |

- The display# is virtually always "1"

[mfaerman@oakley02]\$ qpeek 2903380

New 'X' desktop is n0646.ten.osc.edu:

Starting applications specified in /nfs/15/mfaerman/.vnc/xstartup.turbovnc Log file is /nfs/15/mfaerman/.vnc/n0646.ten.osc.edu:1.log

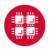

Ohio Supercomputer Center

Slide 83

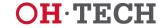

### **Connecting to your VNC server**

- In both Interactive an Batch options
- Cluster compute nodes not directly accessible
- Must log into login node
  - Allow VNC client to "tunnel" through SSH to compute node.
    - The method of doing so may vary on client software.

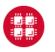

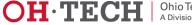

### Linux/MacOS example to Oakley

Manually create an SSH tunnel

ssh -L 5901:n0646.ten.osc.edu:5901 mfaerman@oakley.osc.edu

- Issue this command in new terminal window on your local machine, creating a new connection to Oakley.
- Open your VNC client and connect to "localhost:1"
  - This will tunnel to the correct node on Oakley

| 🔲 VNC Viewer: Connection Details 🔤 🗆 🗙 |             |    |        |  |  |  |  |
|----------------------------------------|-------------|----|--------|--|--|--|--|
| VNC server:                            | localhost:1 |    |        |  |  |  |  |
| About                                  | Options     | ОК | Cancel |  |  |  |  |

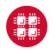

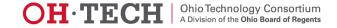

#### **Putty/Windows example to Oakley**

- Enable X11 Forwarding
- At SSH Tunnels settings
  - Pick Source port
    - Between 5911 and 5999
  - Set Destination
    - From vncserver output

<Host Name>:<5900+display#>

- Click "Add" button
- SSH to cluster login node
  - Where vncserver is running

| PuTTY Configuration                                            | n  |                                      |                                          | ? ×                                        |  |  |  |  |
|----------------------------------------------------------------|----|--------------------------------------|------------------------------------------|--------------------------------------------|--|--|--|--|
| Category:                                                      |    |                                      |                                          |                                            |  |  |  |  |
|                                                                |    | Options                              | s controlling SSH pa                     | ort forwarding                             |  |  |  |  |
| ···· Keyboard<br>···· Bell<br>···· Features<br>⊡·· Window      |    | Remote port                          | accept connections<br>s do the same (SSF |                                            |  |  |  |  |
| Appearance<br>Behaviour<br>Translation<br>Selection<br>Colours |    | Forwarded ports                      |                                          | Remove                                     |  |  |  |  |
| E - Connection                                                 | II | Source port<br>Destination           | 5911<br>n0646.ten.osc.                   | Add edu:5901                               |  |  |  |  |
|                                                                |    | <ul><li>Local</li><li>Auto</li></ul> | ○ Remote ○ IPv4                          | <ul><li>○ Dynamic</li><li>○ IPv6</li></ul> |  |  |  |  |
| Auth     TTY     X11     Tunnels     Bugs                      | Ŧ  |                                      | Open                                     | Cancel                                     |  |  |  |  |

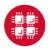

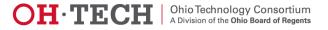

# **VNC Client**

#### Windows Example

- Enter localhost: [port]
  - Replacing [port] with the port between 11-99 chosen earlier.
- TurboVNC is recommended

| New TurboVNC Connection     | 8 ×      |
|-----------------------------|----------|
| VNC server: localhost:11    | <b>•</b> |
| Listen mode Options Connect | Cancel   |

- If you've set up a VNC password you will be prompted for it now
- A desktop display should pop up now if everything is configured correctly.

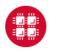

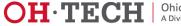

#### **Further Considerations**

- Advanced Reservations
  - Known Start Time
  - Interactive Sessions
  - Reservations are charged
- Condo Model
  - Shared cost
    - Users and OSC
    - Purchase or Rental
  - Win-Win Framework
    - Skip the line!
    - Exclusive access to user dedicated resources
    - Operational Costs Reduction

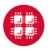

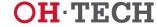

#### For More Information

- <u>www.osc.edu/supercomputing/batch-processing-at-osc</u>
- Contact <u>oschelp@osc.edu</u> with any questions or problems
- Additional example code available:
   cp –bvia ~mfaerman/Training-UC/ .

Marcio Faerman mfaerman@osc.edu 614-292-2819

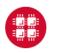

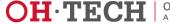

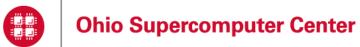

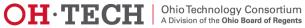

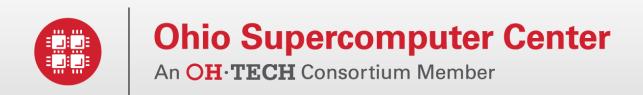

#### **Additional Infrastructure Details**

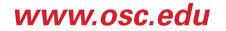

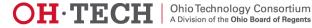

### Login Nodes – Configuration

- Oakley
  - 2 general-purpose login nodes
  - 12 cores, 124 GB memory each
  - Connect to oakley.osc.edu
- Glenn
  - 4 general-purpose login nodes
  - 8 cores, 32 GB memory each
  - Connect to glenn.osc.edu

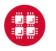

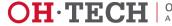

#### Compute Nodes – Oakley

- 684 standard nodes
  - 12 cores per node
  - 48 GB memory (4GB/core)
  - 812 GB local disk space
- 8 large memory nodes
  - 12 cores per node
  - 192 GB memory (16GB/core)
  - 812 GB local disk space
- Network
  - Nodes connected by 40Gbit/sec Infiniband network (QDR)

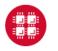

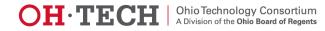

### **Special Resources**

- GPU computing
  - 128 NVIDIA Tesla M2070 GPUs
  - 64 of the standard nodes have 2 GPUs each
- 1 huge memory node
  - 32 cores
  - 1 TB memory
- Intel Xeon Phi accelerators (Ruby cluster)
  - 8 nodes, each with one Phi card
  - limited-access test cluster

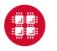

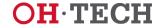

#### Compute Nodes – Glenn

- 634 standard nodes
  - 8 cores per node
  - 24 GB memory (3GB/core)
  - 393 GB local disk space
- Network
  - Nodes connected by 20Gbit/sec Infiniband network (DDR)

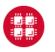

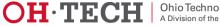

#### Special Resources – Glenn

- GPU computing
  - 18 NVIDIA Quadro Plex S4 systems
  - Each Quadro Plex S4 has 4 Quadro FX GPUs
  - 36 of the standard nodes have 2 GPUs each

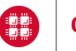

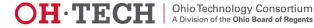